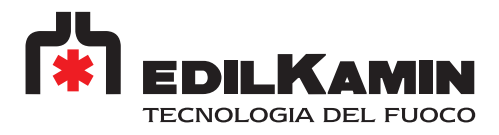

# TEILE-NR. 1009270 BEDIENUNGSANLEITUNG DES WIFI-MODEMS

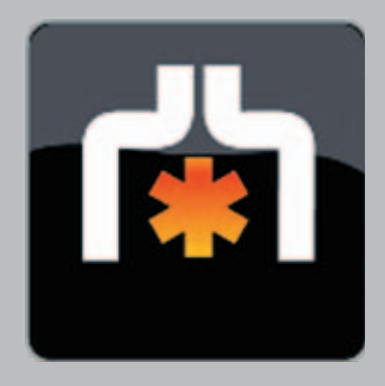

D Installations, Betriebs und Wartungsanleitung

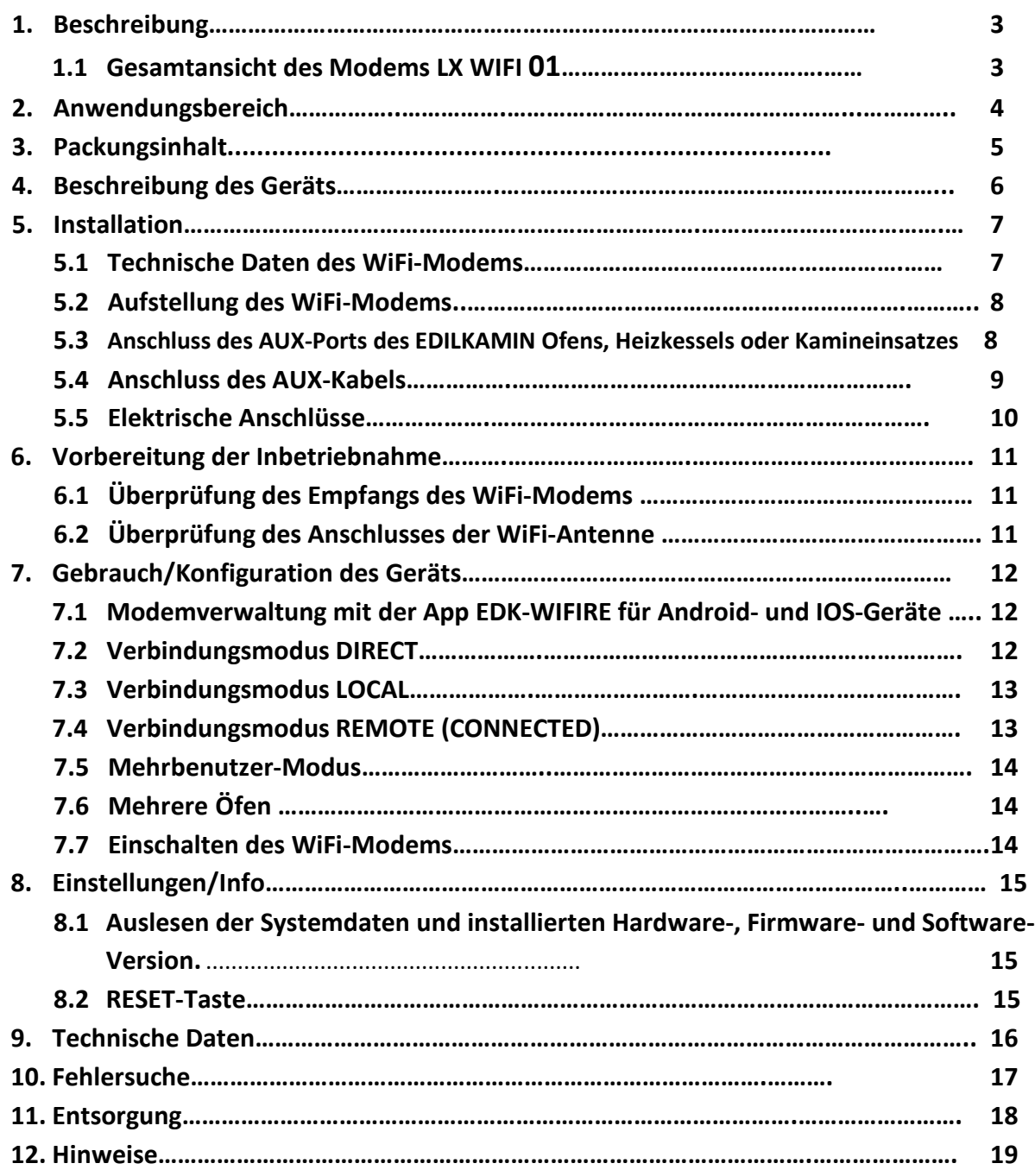

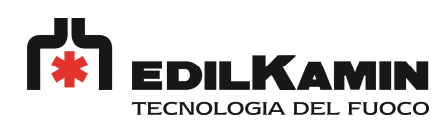

## **1. Beschreibung**

WiFi-Modem mit integrierter serieller Schnittstelle.

- 12-VDC-Stromversorgung über externes Netzteil 230 VAC / 12 VDC 6 VA
- Aufputzmontage mit Schrauben
- Befestigung auf Metallflächen mit Klebemagneten
- Abmessungen 128x84x41 mm
- Eingang mit potenzialfreiem Kontakt für Thermostat / Hilfseinrichtung
- Optische Statusanzeige des Modems mittels LED
- Anzeige der Empfangsstärke des WiFi-Signals über LED auf dem Gerät
- Vorrüstung für serielle Datenübertragung RS-232 mit kompatiblen Geräten
- Vorrüstung für Standard SMA-Anschluss für schnelles Versetzen der Antenne
- Reset-Taste für Sofort-Reset auf werkseitige Voreinstellungen

#### **1.1 Gesamtansicht des Modems LX WIFI 01**

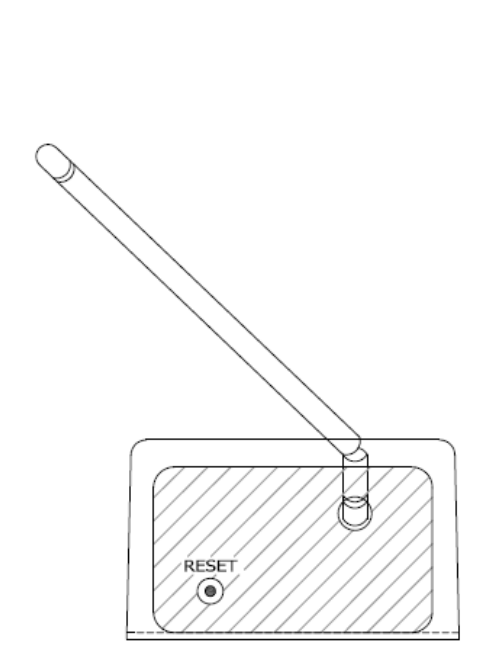

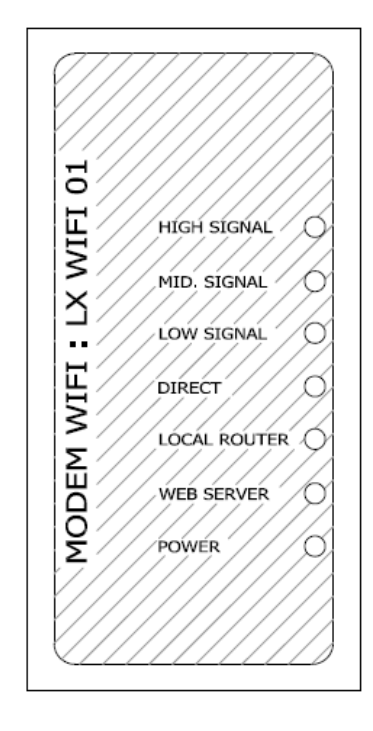

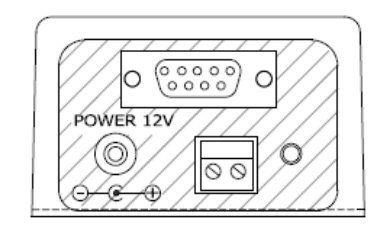

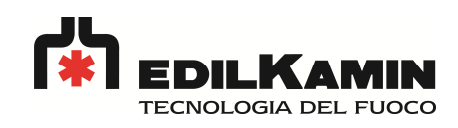

## **2. Anwendungsbereich**

Das Modem LX-WIFI-01 ermöglicht die lokale und fernbetätigte Hausautomation (Steuerung und Überwachung) verschiedenster elektronischer Geräte mit speziellen Zusatzfunktionen für die Geräte der Fa. EDILKAMIN S.P.A..

Die steuerbaren Hauptfunktionen von EDILKAMIN Öfen, Heizkesseln und Pellet-Kamineinsätzen sind:

- Zünden
- Ausschalten
- Einstellung des manuellen Betriebs
- Einstellung des Automatikbetriebs
- Einstellung der Heizleistung
- Einstellung der Raumtemperatur (für Luftheizgeräte)
- Einstellung der Vorlauftemperatur (für wasserführende Geräte)
- Alarmmeldung bei Störabschaltung
- Unkomplizierte Einstellung von Tages- und Wochenprogrammen
- Anzeige des Brennstofffüllstands im Vorratsbehälter
- Anzeige der Raumtemperatur am Aufstellungsort des Ofens
- Anzeige des Betriebsstatus

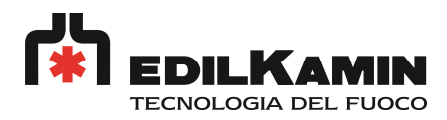

## **3. Packungsinhalt**

- A) 1 Modem LX WIFI 01 mit seriellem Kabel
- B) 1 Netzteil 230VAC/12VDC 6VA
- C) 1 WiFi-Antenne
- D) 1 Verlängerungskabel mit 3 m Länge zum Versetzen der Antenne (OPTION)
- E) 2 Dübel S6 mit Schrauben
- F) 1 Klebemagnet
- G) 1 Installations- und Bedienungsanleitung (falls vorhanden)

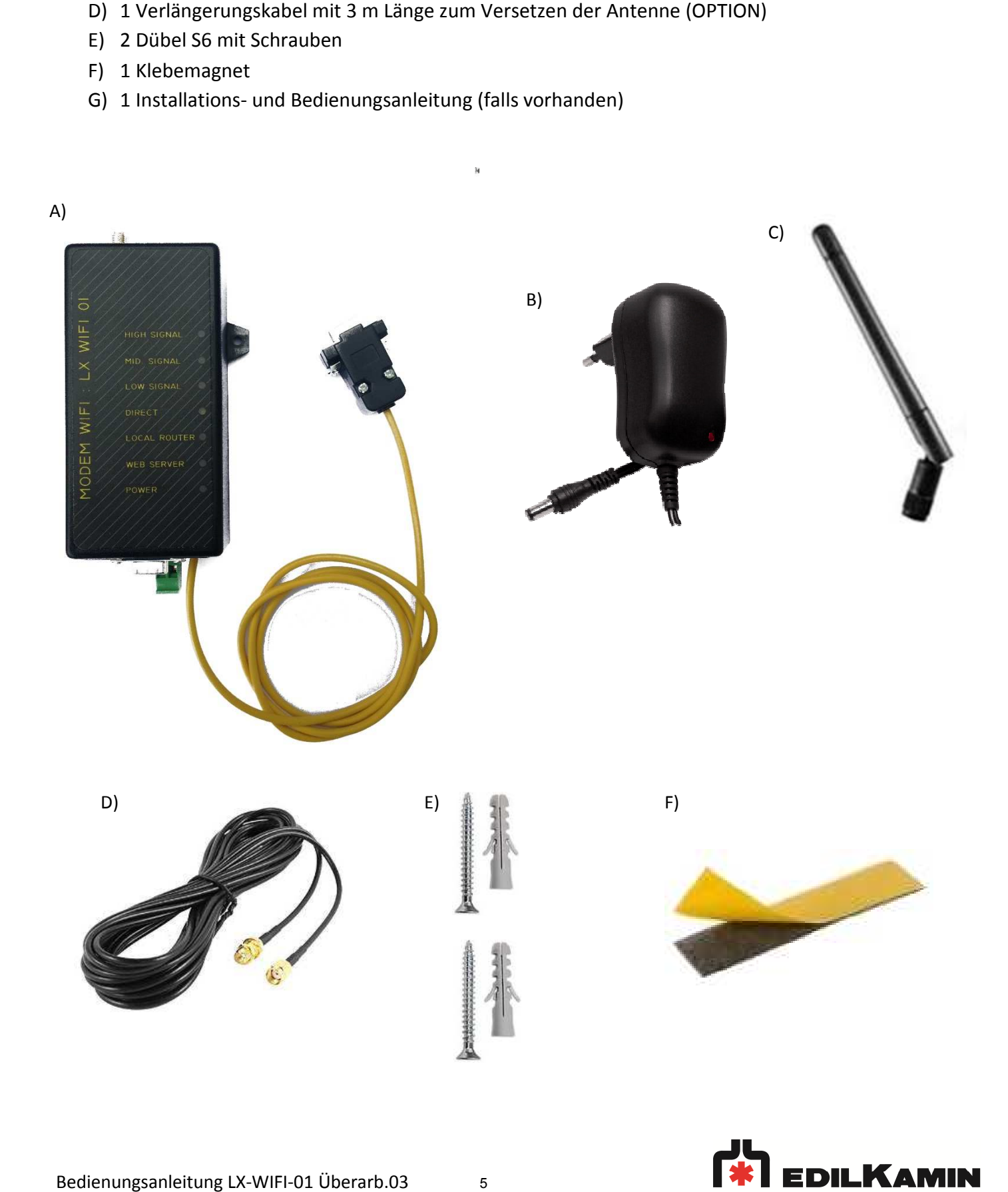

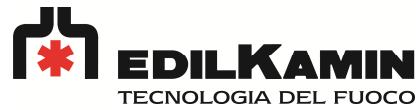

## **4. Beschreibung des Geräts**

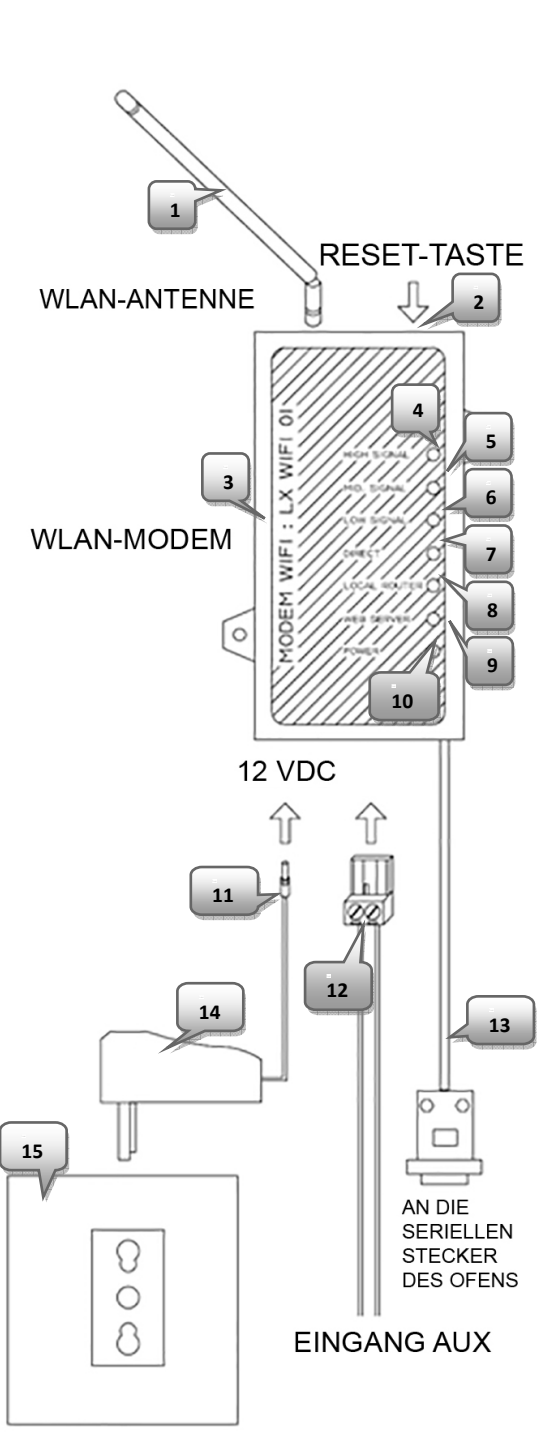

ELEKTRISCHE STECKDOSE **230 VAC** 

- 1. WiFi-Antenne
- 2. Reset-Taste
- 3. Modem LX Wi-Fi 01
- 4. HIGH SIGNAL = Grüne LED: Optimales WiFi-Signal
- 5. MID SIGNAL = Gelbe LED: Gutes WiFi-Signal
- 6. LOW SIGNAL = Rote LED leuchtet beständig: Schwaches WiFi-Signal Rote LED blinkt: keine Kommunikation mit dem Ofen
- 7. DIRECT = (\*) blaue LED: DIRECT-Verbindung
- 8. LOCAL ROUTER = -Rote LED: ROUTER-Verbindung nicht vorhanden
	- Grüne LED: ROUTER-Verbindung OK
- 9. WEB SERVER = Rote LED WEB SERVER: ROUTER-Verbindung nicht vorhanden Grüne LED WEB SERVER: ROUTER-Verbindung OK
- 10. POWER = Grüne LED der Modem-Stromversorgung WiFi vorhanden
- 11. 12-VDC-Stromversorgungsstecker
- 12. Stecker für Hilfseingang
- 13. Serielles Datenkabel für Anschluss an serielle Schnittstelle des Geräts
- 14. 230VAC/12VDC-Netzteil zum Anschluss an 230- VAC-Steckdose
- 15. 230-VAC-Steckdose (nicht im Lieferumfang enthalten)

#### (\*)

- Blaues Dauerleuchten = Wifi-Modul bereit im Verbindungsmodus DIRECT.

- Blaues Blinken = Smartphone/Tablet angeschlossen im Verbindungsmodus DIRECT. Die Blinkfrequenz erhöht sich mit der Zahl der angeschlossenen Geräte.

- Nach Drücken der RESET-Taste blinkt die blaue LED mit einer Frequenz von 1 Sekunde. Wird die RESET-Taste länger als 5 Sekunden gedrückt gehalten (während dieser Zeit kann das RESET noch abgebrochen werden), dann ist der RESET-Vorgang nicht mehr reversibel. Dieser Zustand wird durch 5 Sekunden rasches Blinken der blauen LED angezeigt.

- Blaues Blinken (Kurzes Aufleuchten gefolgt von langem Aufleuchten): Das Modem führt eine Initialisierung durch, dies kann bei der ersten Inbetriebnahme und nach jedem Reset geschehen.

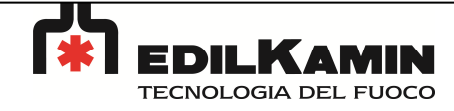

## **5. Installation**

Das Modem LX-WIFI-01 wird an einer Wand oder einer senkrechten Fläche mit Dübeln, Schrauben und entsprechenden Halterungen oder alternativ an einer senkrechten Metalloberfläche mit Klebemagneten befestigt, die man dazu an der Rückseite des Modems aufklebt.

Die WiFi-Antenne kann mit dem optionalen Verlängerungskabel in einem gewissen Abstand vom Modem aufgestellt werden.

Überprüfen Sie in jedem Fall die Einsatzgrenzen des Geräts, siehe hierzu Abschnitt 9: Technische Daten.

## **5. 1 Technische Daten des WiFi-Modems**

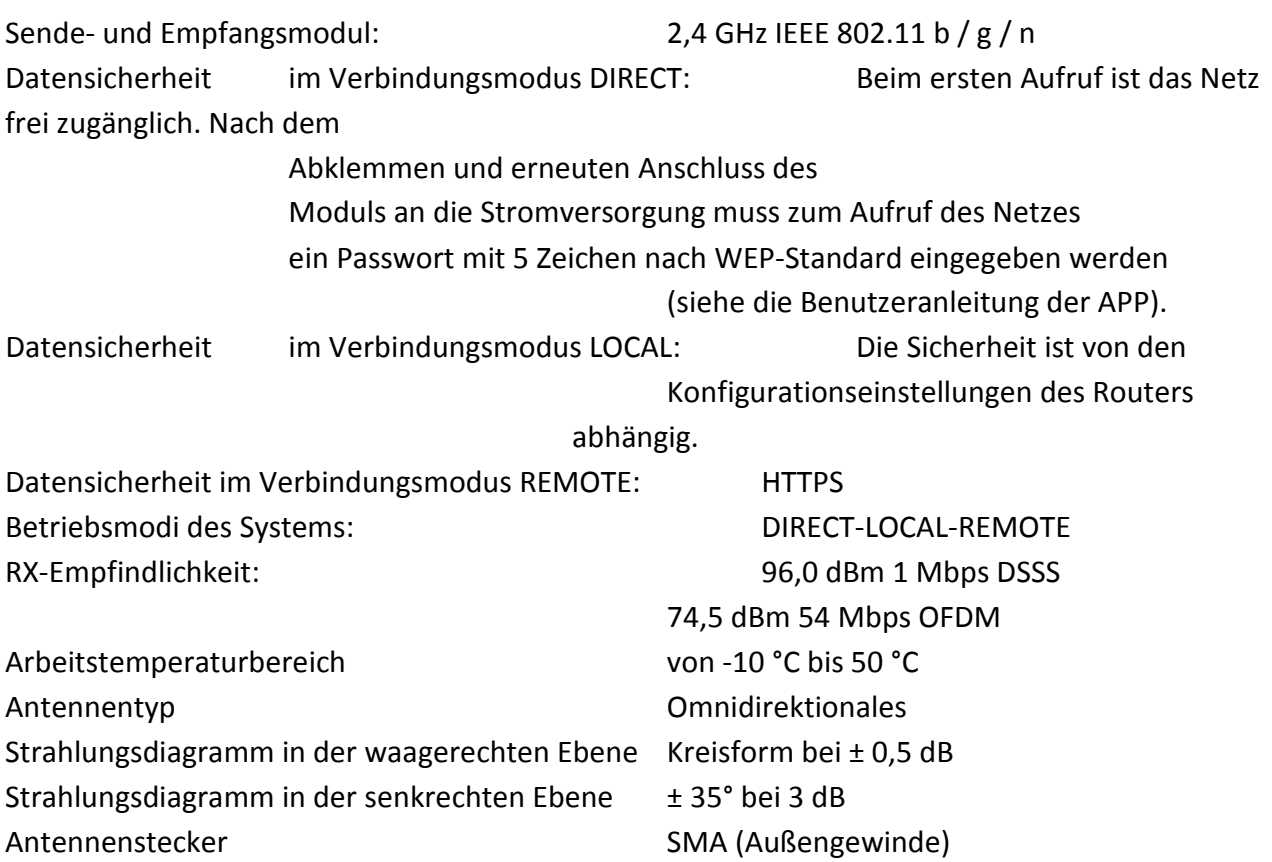

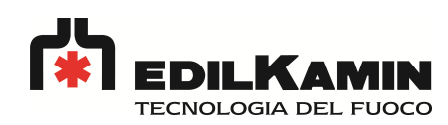

## **5. 2 Aufstellung des Modems**

Unabhängig von der Aufstellung der Antenne (direkt an das Modem angeschlossen oder mit Verlängerungskabel räumlich versetzt) sollten folgende Vorgaben eingehalten werden:

- Die Antenne sollte möglichst in mindestens 2 m Abstand zu sonstigen elektronischen Geräten im Aufstellungsraum und in mindestens 15 cm zu eventuellen Hindernissen aufgestellt werden, damit ein einwandfreies Empfangsfeld gewährleistet ist.

– Falls Sie bei Gebrauch des Modems LX-WIFI-01 feststellen, dass sonstige elektrische Geräte in der Nähe gestört werden, müssen Sie die Antenne an eine weiter entfernte Stelle versetzen.

- Positionieren Sie die entfernt aufgestellte Antenne nicht in stark abgeschirmten, geschlossenen Räumen.

- Halten Sie die Antenne bei Gebrauch des Geräts nicht in der Hand, dadurch wird die Verbindungsqualität beeinträchtigt und die Endstufe der Elektronik muss die Übertragungsleistung steigern.

– Betreiben Sie das Modem LX-WIFI-01 nicht mit einer schadhaften Antenne.

## **5. 3 Anschluss des AUX-Ports des EDILKAMIN Ofens/Heizkessels/Kamineinsatzes**

Ein spezieller AUX-Eingang am EDILKAMIN Ofen, Heizkessel oder Pellet-Kamineinsatz ist für den Anschluss eines Raumthermostats, Uhrenthermostats oder einer sonstigen externen Steuereinrichtung vorgesehen.

Die an den Hilfseingang angeschlossene Apparatur muss mit einem potenzialfreien Kontakt ausgeführt sein und das EDILKAMIN Heizgerät ein- und ausschalten können.

Anschlussbeispiel:

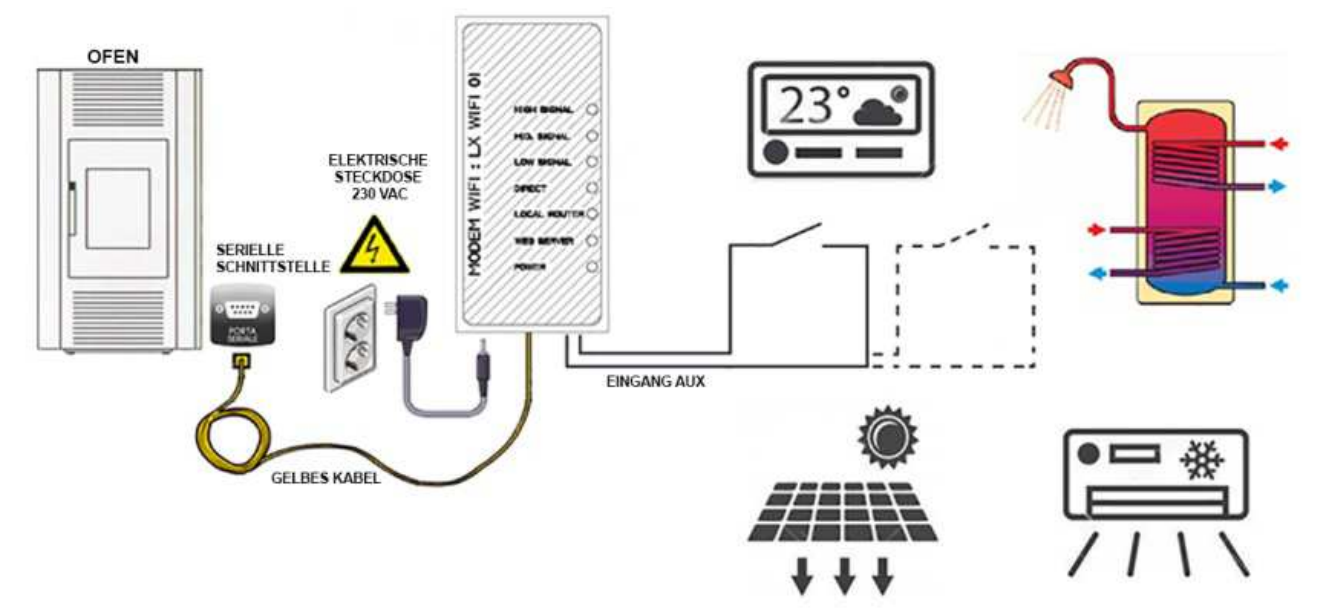

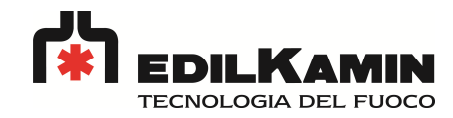

#### **5. 4 Anschluss des AUX-Kabels**

#### **HINWEISE UND EMPFEHLUNGEN**

- Installation und Stromanschluss des Geräts müssen von einer Fachperson entsprechend den geltenden gesetzlichen Vorschriften durchgeführt werden.

- Vor dem Anschluss sicherstellen, dass die Verbindung zum Stromnetz unterbrochen ist.

- Das AUX-Kabel muss gegen Erdung und Netzspannung isoliert sein. Die Nichtbeachtung der zwei vorgenannten Vorschriften kann zu irreversiblen Schäden des Geräts führen, an welches das Kabel angeschlossen ist.

- Das AUX-Kabel getrennt von den Leistungskabeln (Stromversorgung von Heizkessel, Pumpe, usw.) verlegen.

- Falls das AUX-Kabel an ein entfernt liegendes Gerät angeschlossen ist, für das eine Verlängerung von mehr als 1,5 m benötigt wird, muss die Verlängerung über ein Relais ausgeführt und isoliert werden (siehe unten):

# SW<sub>1</sub> Außenleiter 230 VAC **Externer Kontakt** Neutralleiter 230 VAC RL1 Anschlussleitung externer **EINGANG AUX** Kontakt **RELAIS 230 VAC SPST**

#### **WLAN-MODEM**

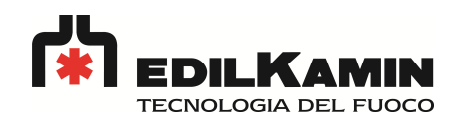

#### **5. 5 Elektrische Anschlüsse**

Das Anschlussschema in Abb. 1 einhalten und die Verbindungen entsprechend dem eigenen Bedarf ausführen.

- 1- Die Antenne an das WiFi-Modem anschließen.
- 2- Den 12-VDC-Stecker des Netzteils an das WiFi-Modem anschließen.
- 3- Das serielle Datenkabel an Steckverbinder DB9 des Ofens, Heizkessels oder Kamineinsatzes anschließen
- 4- Den AUX-Eingang anschließen (falls vorhanden, siehe Anschlussschema AUX-Eingang)
- 5- Den Ofen, Heizkessel oder Kamineinsatz an die Steckdose anschließen.
- 6- Das Netzteil des WiFi-Modems an die Steckdose anschließen.

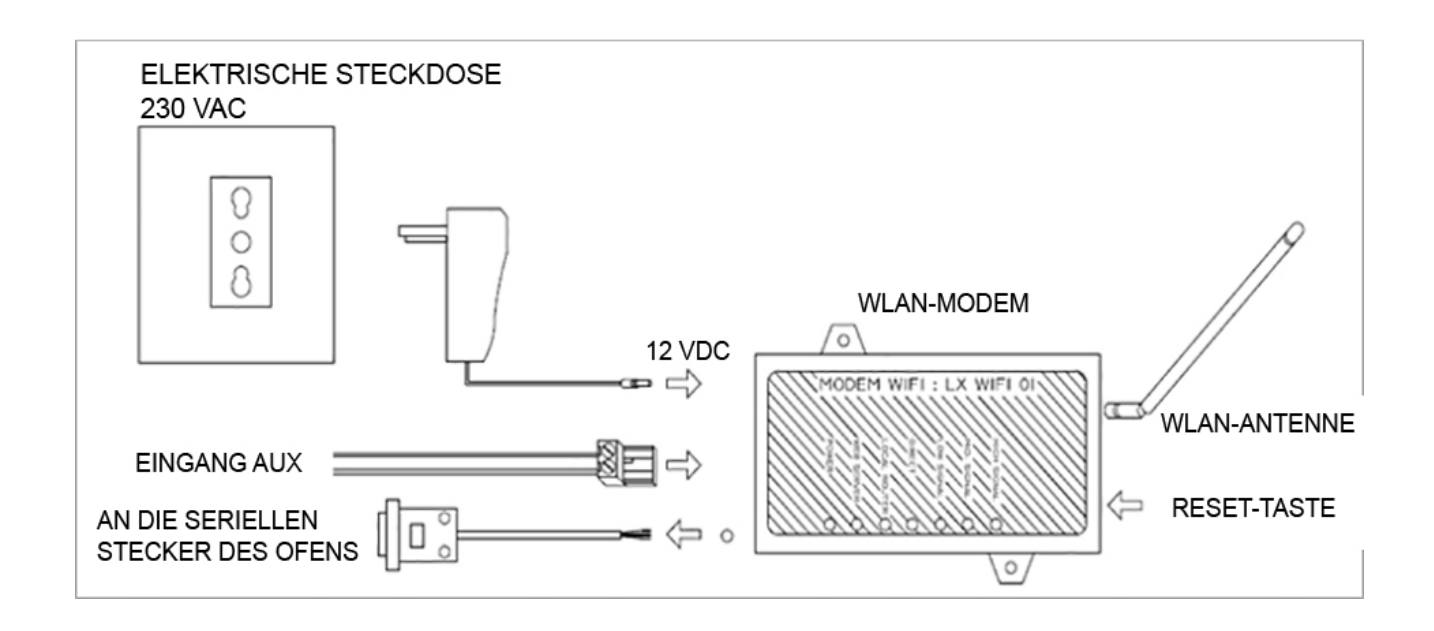

Abb. 1: Allgemeines Anschlussschema

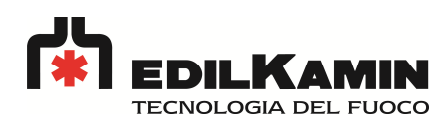

## **6. Vorbereitung der Inbetriebnahme**

#### **6.1 Überprüfung des Empfangs des WiFi-Modems**

Prüfen Sie, ob im Aufstellungsbereich eine ausreichende Signalstärke des WiFi-Signals gegeben ist. Überprüfen Sie das Vorhandensein eines korrekten WiFi-Signals anhand der Anzeige-LED des Geräts. Beachten Sie hierzu die Hinweise in Absatz 5 und platzieren sie das WiFi-Modem an einer Stelle mit bestmöglichem Signalempfang. Falls kein oder nur ein intermittierender Signalempfang besteht, können Sie an einer günstigeren Stelle eine externe Antenne aufstellen.

Bedeutung der LED-SIGNALE:

HIGH SIGNAL = Grüne LED: Optimales WiFi-Signal MID SIGNAL = Gelbe LED: Gutes WiFi-Signal LOW SIGNAL = Rote LED: Schwaches WiFi-Signal

## **6.2 Überprüfung des Anschlusses der WIFI-Antenne**

Schalten Sie auf keinen Fall die Stromversorgung des Modems LX-WIFI-01 ein, bevor Sie sich vergewissert haben, dass die beiliegende Antenne korrekt angeschlossen ist. Die Stabantenne oder der SMA-Stecker am Verlängerungskabel der Antenne müssen bis zum Anschlag in die SMA-Steckerbuchse eingeschraubt werden. Die Einschaltung des Modems ohne Antenne kann die Leistungsstufe des Modems schwer beschädigen.

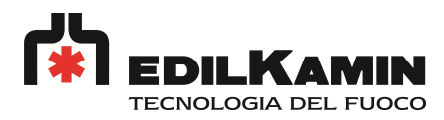

## **7. Gebrauch/Konfiguration des Geräts**

#### 7.1 Modemverwaltung mit der App EDK-WIFIRE für Android- und IOS-Geräte

In den App-Stores Google Play und App Store sind die EDILKAMIN-WIFIRE Apps zum Download verfügbar, mit der Sie den Ofen, Heizkessel oder Kamineinsatz über eine intuitive<br>Bedienoberfläche auf Ihrem Smartphone oder Tablet überwachen und steuern kö Bedienoberfläche auf Ihrem Smartphone oder Tablet überwachen und steuern können.

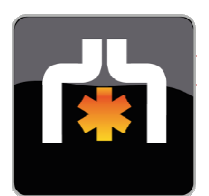

EDILKAMIN WIFIRE

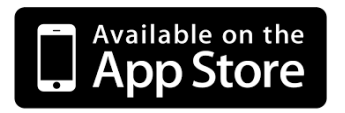

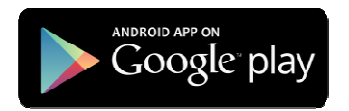

Sollte das WLAN-Modul die Verbindung mit dem lokalen Router (grüne Led 'locale router' am WLAN-Modul dauerhaft aufleuchtend), aber nicht mit dem Web Server aufnehmen (rote Led 'web server' dauerhaft aufleuchtend), wird gebeten, an der Firewall des Routers (sofern vorhanden und modifizierbar, anderenfalls den eigenen Provider kontaktieren, sollte das Modem von ihnen geliefert worden sein) die entsprechende Einstellung am Port 443 TCP zu prüfen; dieser Port muss geöffnet sein. Für Android empfiehlt sich ferner die Aktivierung des GPS und die Deaktivierung der Datenverbindung vor der Prozedur der Registrierung.

## **7.2 Verbindungsmodus DIRECT 7.2 Verbindungsmodus**

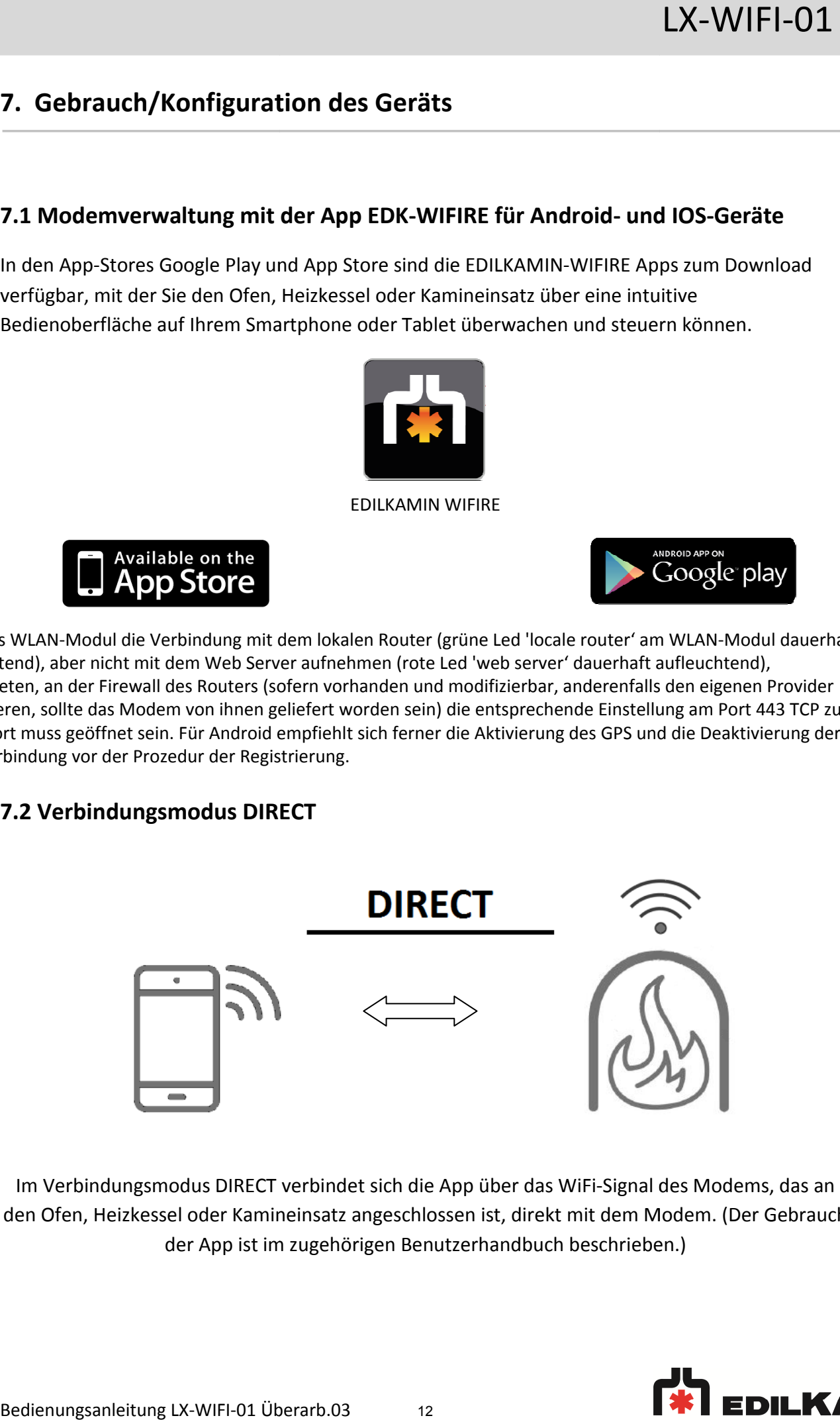

Im Verbindungsmodus DIRECT verbindet sich die App über das WiFi-Signal des Modems, das an den Ofen, Heizkessel oder Kamineinsatz angeschlossen ist, direkt mit dem Modem. (Der Gebrauch Modem. (Der Gebrauch der App ist im zugehörigen Benutzerhandbuch beschrieben.)

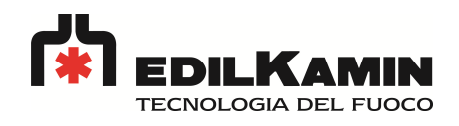

#### **7.3 Verbindungsmodus LOCAL**

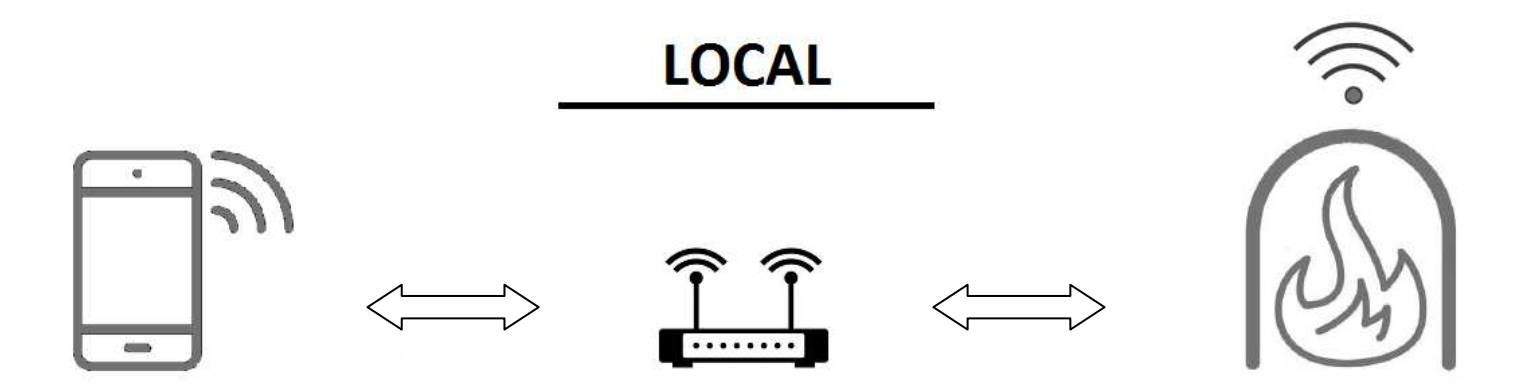

Im Verbindungsmodus LOCAL verbindet sich die App über das WiFi Netz Ihres Routers im Aufstellungsraum mit dem Ofen, Heizkessel oder Kamineinsatz. Dieser Modus ermöglicht eine lokale Überwachung des Ofens, ohne die Konnektivität des Smartphones oder Tablets zu unterbrechen. (Der Gebrauch der App ist im zugehörigen Benutzerhandbuch beschrieben.)

## **7.4 Verbindungsmodus REMOTE (CONNECTED)**

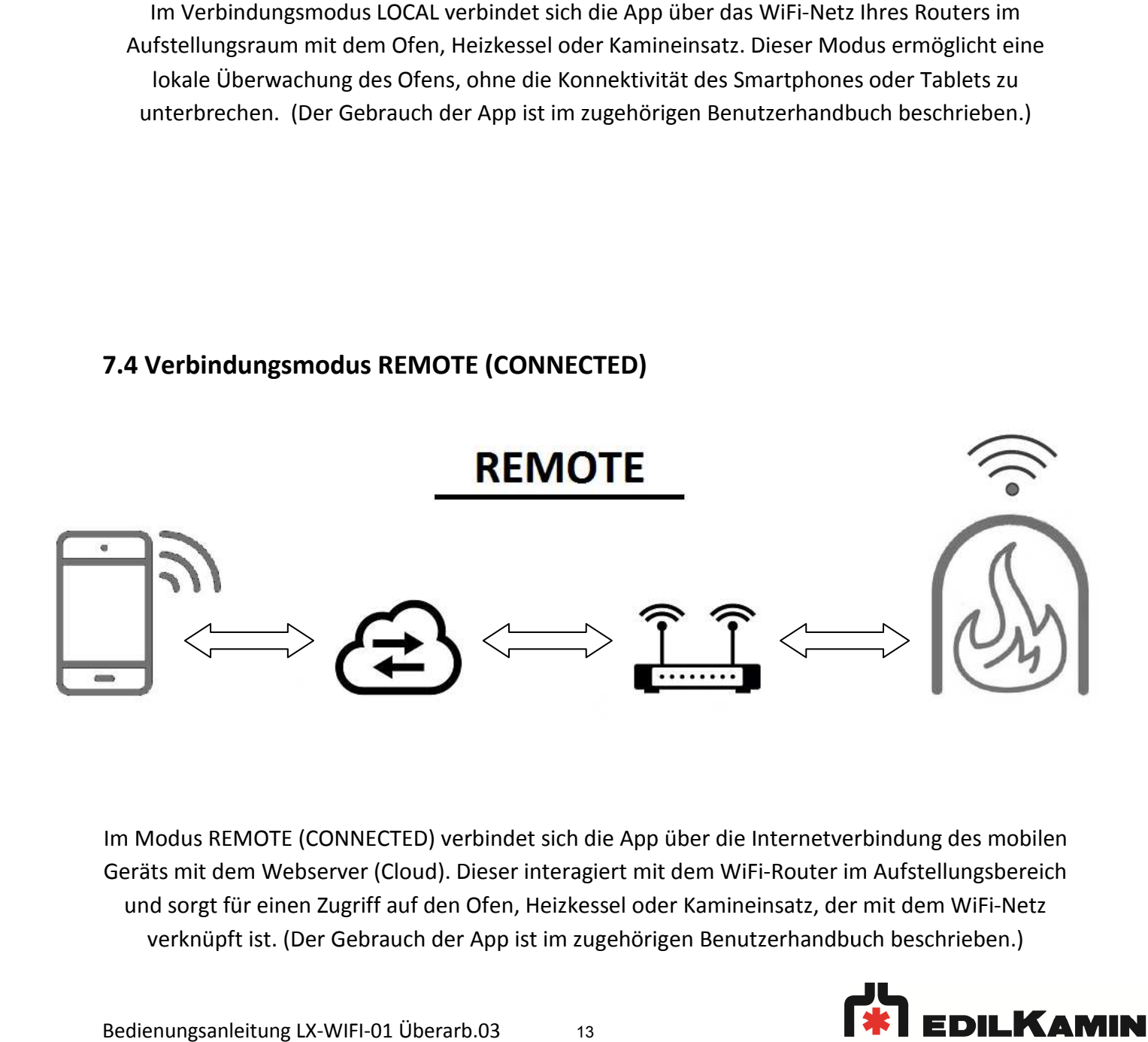

Im Modus REMOTE (CONNECTED) verbindet sich die App über die Internetverbindung des mobilen Geräts mit dem Webserver (Cloud). Dieser interagiert mit dem WiFi WiFi-Router im und sorgt für einen Zugriff auf den Ofen, Heizkessel oder Kamineinsatz, der mit dem WiFi WiFi-Netz verknüpft ist. (Der Gebrauch der App ist im zugehörigen Benutzerhandbuch beschrieben.)

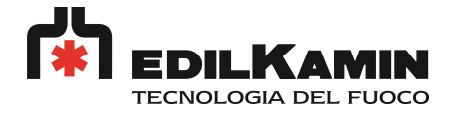

#### **7.5 Mehrbenutzer-Modus**

In diesem Modus können mehrere Benutzer (maximal 5 gleichzeitig) das Gerät im Verbindungsmodus DIRECT steuern. Die entsprechende Bedienung ist im Benutzerhandbuch der App beschrieben.

## **7.6 Mehrere Öfen**

Dieser Modus ermöglicht die Steuerung und Überwachung mehrerer Heizgeräte (maximal 4) über ein Smartphone oder Tablet. Die entsprechende Bedienung ist im Benutzerhandbuch der App beschrieben.

## **7.7 Einschalten des WiFi-Modems**

Nach dem Nachweis, dass alle in Kapitel 6 beschriebenen Vorbereitungen sowie die elektrischen Anschlüsse wie in Kapitel 5 beschrieben ausgeführt wurden, können Sie die Stromversorgung des Modems LX-WIFI-01 einschalten.

Nach der Einschaltung des Modems LX-WIFI-01 leuchten sämtliche LEDs auf der Vorderseite des Geräts einige Sekunden lang auf und verlöschen dann wieder, mit Ausnahme der grünen POWER-LED.

Diese Initialisierung erfolgt bei jeder Wiedereinschaltung nach einer Unterbrechung der Stromversorgung sowie bei einem Reset, das durch 5 Sekunden anhaltendes Drücken der Reset-Taste ausgelöst wird.

Im Verbindungsmodus DIRECT leuchtet die blaue LED und zeigt die Verbindung mit dem Mini AP Router an.

HINWEIS: Bei der ersten Inbetriebnahme und nach der Ausführung eines Resets, startet das Modem, bevor es in den DIRECT-Modus schaltet, eine Initialisierungsphase, während der die DIRECT-LED abwechselnd kurz und lang blinkt.

Im Verbindungsmodus LOCAL und REMOTE (CONNECTED) leuchten folgende Anzeigen:

- Die zweifarbige LED neben der Aufschrift LOCAL ROUTER: Die rote LED bedeutet, dass keine Verbindung zum Router besteht, und die grüne LED bedeutet, dass die Verbindung zum Router korrekt hergestellt wurde.

- Die zweifarbige LED neben der Aufschrift WEB SERVER: Die rote LED bedeutet, dass keine Verbindung zum Webserver besteht, und die grüne LED bedeutet, dass die Verbindung zum Webserver korrekt hergestellt wurde.

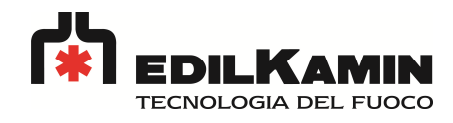

## **8. Einstellungen/Info**

## **8.1 Kontrolle der Systemdaten und installierten Hardware-, Firmware- und Software-Version:**

Wenn Sie in der Mobilgeräte-Anwendung EDK WIFIRE (siehe Abschn. 7.1) das Menüverzeichnis aufrufen und den Eintrag "INFO OFEN" wählen, werden alle Angaben zu Ofenmodell, MAC-Adresse, IP-Adresse, Firmware von Ofensteuerung, Modem und WiFi-Controller sowie die Version des Anwendungsprogramms angezeigt.

#### **8.2 RESET-Taste:**

Achtung: Nach dem Aufruf der RESET-Prozedur (5 Sekunden langes Drücken der RESET-Taste) werden sämtliche Einstellungen, Registrierungen und eingestellten Passwörter gelöscht und das WiFi-Modem wird auf die Werkseinstellungen zurückgesetzt.

Um die RESET-Prozedur zu starten, halten Sie die Reset-Taste solange gedrückt, bis die DIRECT-LED langsam zu blinken beginnt (das kann mehrere Sekunden dauern). Wenn in dieser Phase die Taste losgelassen wird, wird die RESET-Prozedur verlassen und die LED kehrt in ihren normalen Zustand zurück. Um die Reset-Prozedur zu beenden, muss die Taste erneut solange gedrückt werden, bis die LED beginnt schneller zu blinken.

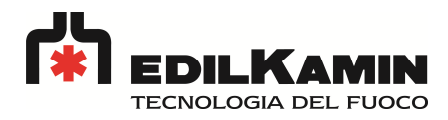

## **9. Technische Daten**

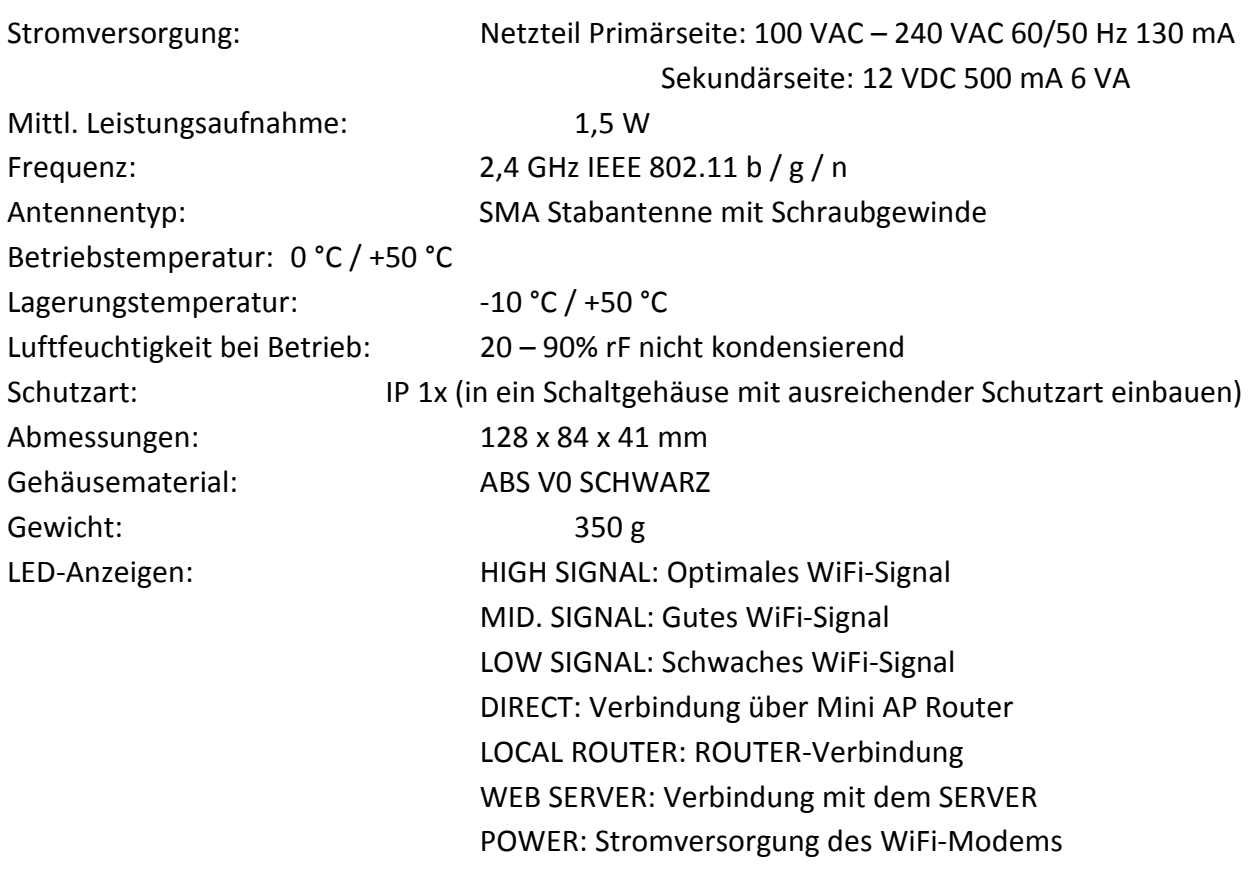

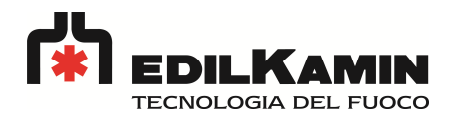

## **10. Fehlersuche**

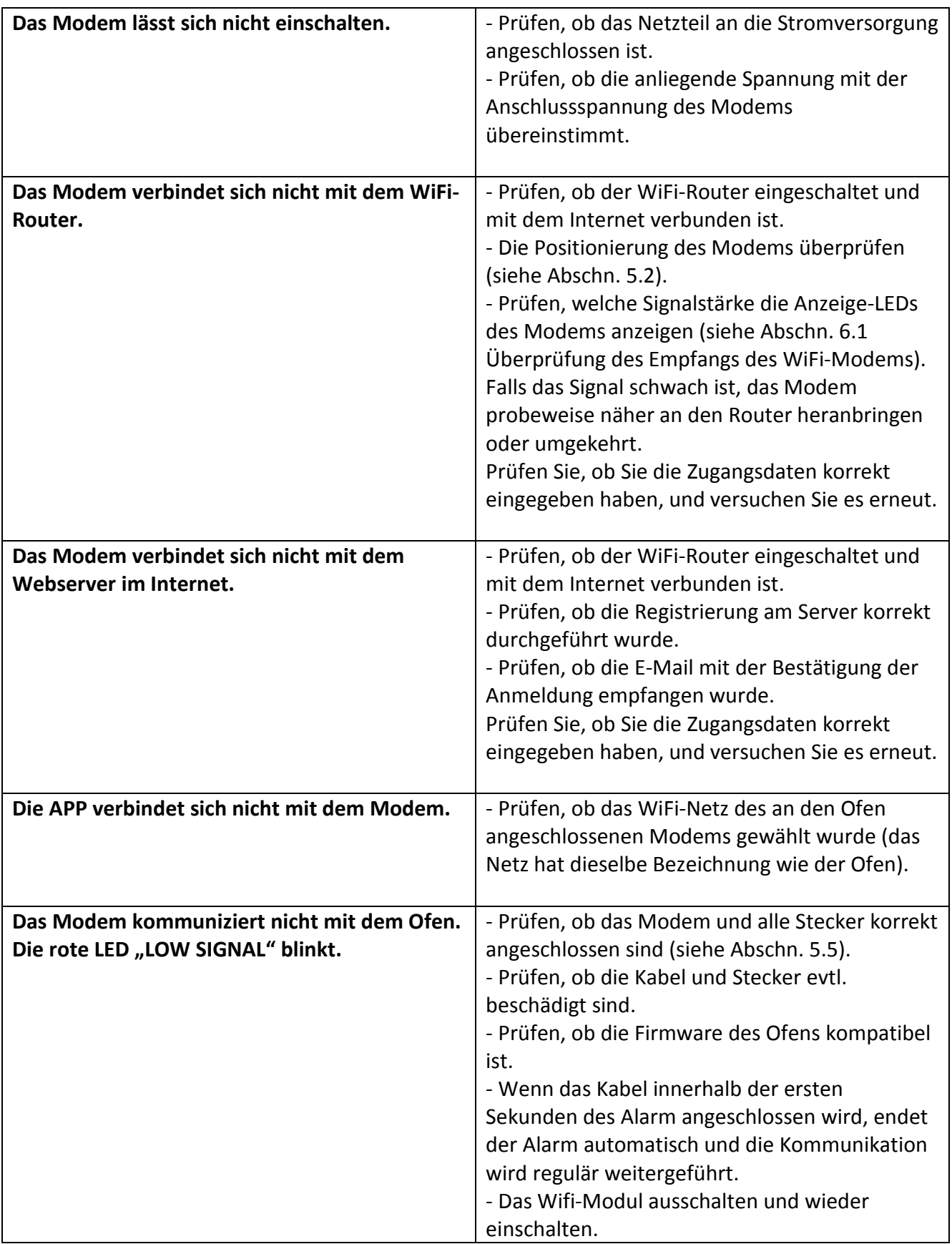

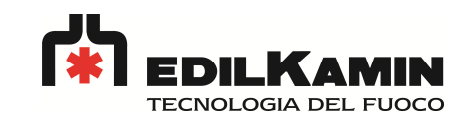

## **11. Entsorgung**

*INFORMATIONEN FÜR PRIVATANWENDER ÜBER DIE ENTSORGUNG EL ELEKTRISCHER UND ELEKTRONISCHER GERÄTE IN DER EUROPÄISCHEN UNION*

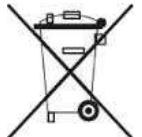

*gemäß Art. 13 des ital. Ministerialdekrets 151 vom 25. Juli 2005 "Umsetzung der EG EG-Richtlinien 2002/95/EG, 2002/96/EG und 2003/108/EG über die Einschränkung der Verwendung gefährlicher Stoffe die Abfallentsorgung".*

Das auf dem Gerät oder der Verpackung abgebildete Symbol des durchgekreuzten Mülleimers weist darauf hin, dass das Altgerät nach seiner Nutzung separat vom Hausmüll entsorgt werde werden muss.

Der Anwender muss das Altgerät nach seiner Nutzung an einer Sammelstelle für Elektro- und Elektronikschrott abliefern oder beim Kauf eines neuen, vergleichbaren Geräts dem Händler zurückgeben.

Eine sachgerechte Wertstoffsammlung und das anschließende Recycling, die Wiederaufbereitung oder umweltgerechte Entsorgung des Altgeräts tragen zur Vermeidung möglicher schädlicher Auswirkungen auf Umwelt und Gesundheit und zur Wiederverwendung und/oder dem Recycling der im Gerät enthaltenen Wertstoffe bei. *ifahiteler Stoffe in elektrischen und elektronischen Geräten sowie über<br>
pang".*<br>
"Verpackung abgebildete Symbol des durchgekreuzten Mülleimers<br>
tigerät nach seiner Nutzung separat vom Hausmüll entsorgt werden<br>
gerät nach

Eine nicht sachgerechte Entsorgung des Geräts durch den Anwender wird mit einer Ordnungsstrafe entsprechend der geltenden Rechtsprechung (Artikel 50 ff. des ital. Gesetzes 22/1997) geahndet.

Dieses Gerät wurde mit umweltverträglichen Materialien und Verfahren entwickelt und gebaut. Beachten Sie die folgenden Hinweise zur Entsorgung des Geräts nach dessen Nutzung bzw. beim Kauf eines anderen Geräts:

• Hinsichtlich der Entsorgung ist dieses Produkt als elektrisches und elektronisches Gerät klassifiziert: Es darf demnach nicht dem Hausmüll zugeordnet werden, in erster Linie aufgrund des gedruckten Schaltkreises.

• Alle vor Ort geltenden Gesetze müssen eingehalten werden.

• Leisten Sie Ihren Beitrag zum Umweltschutz und ermöglichen Sie die Wiede Wiederverwendung von Wertstoffen.

• Wenden Sie sich an eine lokale Sammelstelle, ein Entsorgungsunternehmen oder an den Lieferanten bzw. Hersteller, um Altgeräte entsorgen zu lassen oder Auskünfte zur Umweltverträglichkeit und Abfallentsorgung zu erhalten. sifiziert: Es darf demnach nicht dem Hausmüll zugeordnet werden, in erster Linie au<br>ruckten Schaltkreises.<br>le vor Ort geltenden Gesetze müssen eingehalten werden.<br>isten Sie Ihren Beitrag zum Umweltschutz und ermöglichen Si

Die Verpackung des Modems LX-01 Verwendungen oder zur Rückgabe des Produkts beim Händler aufzubewahren.

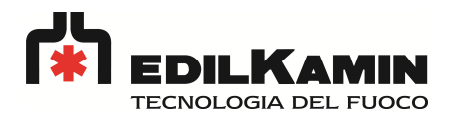

## **12. Sicherheitshinweise**

- Installation, Programmierung und Inbetriebnahme dürfen ausschließlich von qualifiziertem Fachpersonal vorgenommen werden; diese Personen müssen in einer für die Tätigkeit angemessenen körperlichen und geistigen Verfassung sein. Die Inbetriebnahme darf nur nach einer vorschriftsgemäßen Installation erfolgen. Der Anwender muss darauf achten, dass alle im beiliegenden Handbuch beschriebenen Schritte korrekt ausgeführt wurden.
- EDILKAMIN übernimmt keine Haftung für Störungen, Schäden, Unfälle usw., die durch Unkenntnis oder Nichtanwendung der obigen Vorschriften verursacht werden. Dasselbe gilt für nicht genehmigte Änderungen des Geräts.
- EDILKAMIN behält sich das Recht vor, das Gerät aus konstruktionsbedingten oder verkaufstechnischen Gründen zu ändern; eine Verpflichtung zur umgehenden Aktualisierung der zugehörigen Bedienungsanleitungen kann hieraus nicht abgeleitet werden.
- Da es sich beim WIFI-System um eine Funkfrequenztechnologie (RF) handelt, sind Interferenzen bei Vorhandensein anderer Telefongeräte oder Probleme in der Funktionsweise von unzureichend gegen Funkfrequenz geschützten elektronischen Geräten nicht auszuschließen.
- Das Produkt nicht in der Nähe elektromedizinischer Geräte installieren oder verwenden, ohne zuvor geprüft zu haben, dass dies zugelassen ist.
- Das Gerät darf nicht umgerüstet oder anderweitig geändert werden. Öffnen Sie das Gerät nicht und versuchen Sie nicht, es zu reparieren. Sie dürfen ausschließlich die WIFI-Antenne mit Hilfe des Verlängerungskabels in einem größeren Abstand zum Gerät aufstellen. Jede sonstige Änderung führt zum Verfall des Gewährleistungsanspruchs. Wenden Sie sich bei Bedarf an ein autorisiertes Kundendienstzentrum.
- Das Produkt erfüllt auf jeden Fall die Sicherheitsstandards in Bezug auf Auswirkungen von Funkfrequenzenergie.

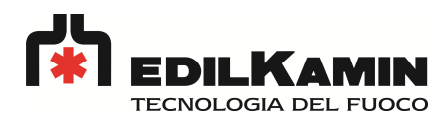

# \*941308-DE\*

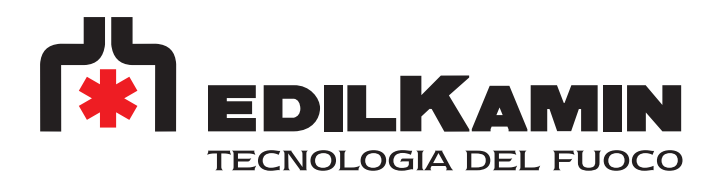

www.edilkamin.com cod. 941308-DE 05.18/C